# **Utilisation optimale d'une combinaison de mémoire vive, HDD et SSD**

Questions posées à une intelligence artificielle !

Question : Le problème est le suivant : je dispose d'un laptop avec un processeur i3, disposant de 4GB de mémoire vive DDR3, d'un disque SSD de faible capacité (24 GB) et d'un HDD de 500GB. Je vais y installer une distribution Linux dérivée de Debian (Xubuntu 22.04 LTS probablement). Je souhaite optimiser les performances du système en répartissant judicieusement les répertoires systèmes sur le SSD et le HDD. Quelles sont les répartitions optimales ?

#### Réponse :

Pour optimiser les performances de votre système Linux sur un laptop avec une configuration matérielle limitée, vous pouvez répartir judicieusement les répertoires système sur le SSD et le HDD. Voici une suggestion pour la répartition des répertoires :

# 1. **SSD (24GB)**:

 $\circ$  / (racine du système) : Installez le système d'exploitation complet, y compris le noyau, les bibliothèques système et les fichiers système de base sur le SSD. Cela permettra au système de démarrer rapidement et d'accéder aux fichiers système essentiels plus rapidement.

# 2. **HDD (500GB)**:

∘ /home : Placez le répertoire utilisateur /home sur le disque dur. C'est où vous stockerez vos fichiers personnels, documents, images, musique, etc. Cela permet d'économiser de l'espace sur le SSD et d'assurer que vos données personnelles sont sur un support de stockage plus grand.

# 3. **Utilisation de swap** :

Vous pouvez créer une partition swap sur le HDD. Cela permettra au système d'utiliser l'espace du disque dur comme mémoire virtuelle en cas de besoin, car votre RAM est limitée à 4GB. La taille de la partition swap dépend de votre utilisation, mais 4GB à 8GB devraient suffire pour votre configuration.

# 4. **/tmp et /var** :

○ Vous pouvez monter /tmp et /var sur le SSD, car ces répertoires peuvent contenir des fichiers temporaires et des journaux système qui bénéficient de la vitesse d'accès au SSD.

# 5. **Dossier d'applications** :

Pour les applications, vous pouvez les installer sur le SSD, mais gardez à l'esprit que l'espace est limité, donc assurez-vous de surveiller la quantité d'espace disque utilisée.

# 6. **Lier les dossiers** :

○ Pour économiser de l'espace sur le SSD, vous pouvez créer des liens symboliques depuis le SSD vers le HDD pour certains répertoires, par exemple, en déplaçant le cache de votre navigateur sur le HDD.

Assurez-vous de bien planifier la taille des partitions et de surveiller régulièrement l'utilisation du disque pour éviter de remplir le SSD. Vous pouvez utiliser des outils comme df et du pour surveiller l'utilisation du disque et ajuster la répartition si nécessaire.

En fin de compte, la répartition dépendra de votre utilisation personnelle du système, alors n'hésitez pas à adapter cette configuration en fonction de vos besoins spécifiques.

Question : Pourriez-vous rappeler l'organisation des répertoires systèmes sous Debian ou Ubuntu, et notamment dans quels répertoires on retrouve les applications gourmandes en espace disque, comme le cache du navigateur que vous mentionnez. Je compte effectivement utiliser cet ordinateur pour de la consultation web avec Firefox, avec Thunderbird pour la messagerie, Libreoffice pour les outils bureautiques.

#### Réponse :

Bien sûr, voici un aperçu de l'organisation des répertoires système sous Debian ou Ubuntu, ainsi que des emplacements où vous pourriez trouver des applications gourmandes en espace disque et des données associées :

# 1. **/ (Racine du système)** :

- C'est l'emplacement de base du système d'exploitation, où vous trouverez le noyau, les bibliothèques système, les fichiers de configuration système, et d'autres fichiers essentiels.
- 2. **/usr** :
	- /usr/bin : Les exécutables des applications installées.
	- o /usr/share : Les données partagées par les applications.
	- /usr/lib : Les bibliothèques partagées.
- 3. **/var** :
	- o /var/cache : Contient des données temporaires comme le cache du système de fichiers, apt cache et d'autres caches d'applications.
	- /var/log : Les journaux du système, y compris les journaux d'erreur, les journaux d'authentification, etc.

#### 4. **/home** :

C'est l'emplacement des répertoires utilisateur, y compris vos documents, fichiers personnels, configuration d'applications, etc.

Pour votre utilisation spécifique avec Firefox, Thunderbird et LibreOffice, voici quelques informations sur où vous pouvez trouver les données associées :

- **Firefox** : Les données de Firefox, y compris le cache, l'historique, les signets, etc., sont généralement stockées dans le répertoire utilisateur. Par conséquent, en déplaçant votre profil utilisateur Firefox vers le SSD, vous pouvez améliorer les performances de navigation.
- **Thunderbird** : Thunderbird stocke les e-mails, les paramètres et les dossiers de profil dans le répertoire utilisateur. Vous pouvez également envisager de déplacer le dossier de profil Thunderbird vers le SSD pour des performances améliorées.
- **LibreOffice** : Les fichiers de configuration de LibreOffice se trouvent dans le répertoire utilisateur, mais les documents créés sont généralement stockés là où vous les enregistrez. Assurez-vous de stocker vos documents importants sur le disque dur (HDD) pour économiser de l'espace SSD.

Gardez à l'esprit que le cache du navigateur peut également être déplacé vers le SSD pour des performances plus rapides, mais il peut prendre de l'espace. Vous pouvez modifier les emplacements de stockage des caches dans les paramètres des applications respectives.

En général, l'idée est de stocker les données personnelles sur le disque dur (HDD) pour économiser de l'espace SSD tout en conservant les fichiers système et les applications sur le SSD pour des

performances optimales.

Question : Si je constate lors de l'utilisation une saturation du disque SSD, je vais bien sûr recherche les applications et les répertoires impliqués. Comment puis-je alors déplacer l'utilisation de ces répertoires, du SSD vers le HDD ?

Réponse :

Lorsque vous constatez une saturation du disque SSD et que vous souhaitez déplacer des répertoires ou des applications du SSD vers le HDD pour libérer de l'espace, voici comment vous pouvez procéder :

- 1. **Identifiez les répertoires ou applications gourmands en espace** : Utilisez des outils tels que du (pour voir l'utilisation de l'espace disque) et ncdu (un utilitaire qui fournit une vue détaillée de l'utilisation de l'espace disque) pour identifier les répertoires ou applications consommant le plus d'espace sur le SSD.
- 2. **Sauvegardez vos données** : Avant de déplacer des répertoires ou des applications, assurezvous de sauvegarder toutes les données importantes, car le processus de déplacement peut être risqué.
- 3. **Déplacez les données** :
	- **Répertoires** : Vous pouvez déplacer des répertoires d'un emplacement à un autre en utilisant la commande mv (move). Par exemple, pour déplacer le répertoire /var/cache du SSD vers le HDD, vous pouvez exécuter : sudo mv /var/cache /chemin/vers/HDD.
	- **Applications** : Vous devrez réinstaller des applications sur le disque dur (HDD) plutôt que de simplement les déplacer. Pour ce faire, utilisez la commande d'installation de votre gestionnaire de paquets (par exemple, apt pour Debian/Ubuntu). Par exemple, pour réinstaller Firefox sur le HDD, utilisez sudo apt install firefox.
- 4. **Créez des liens symboliques (optionnel)** : Vous pouvez créer des liens symboliques depuis le SSD vers le HDD pour certains répertoires, afin que les applications continuent d'accéder aux données comme si elles étaient sur le SSD. Par exemple : ln -s /chemin/vers/HDD/cache /var/cache.
- 5. **Mettez à jour les paramètres de l'application** : Pour certaines applications, vous devrez peut-être mettre à jour les paramètres pour leur indiquer les nouveaux emplacements des données. Par exemple, dans le cas de Firefox, vous devrez indiquer à Firefox où se trouve le nouveau profil utilisateur sur le HDD.
- 6. **Vérifiez les autorisations** : Assurez-vous que les autorisations sont correctes pour les répertoires et fichiers que vous avez déplacés ou créés sur le HDD. Vous pourriez avoir besoin d'ajuster les autorisations à l'aide de la commande chmod.
- 7. **Redémarrez** : Redémarrez votre système pour que les modifications prennent effet.

N'oubliez pas que le déplacement d'applications peut parfois être complexe, car certaines applications peuvent avoir des dépendances qui doivent également être déplacées. Veillez à suivre les instructions spécifiques à chaque application pour garantir que le déplacement se déroule correctement. En cas de doute, consultez la documentation de l'application ou la communauté Linux pour obtenir de l'aide.

From: <https://dvillers.umons.ac.be/wiki/>- **Didier Villers, UMONS - wiki**

Permanent link: **<https://dvillers.umons.ac.be/wiki/floss:memoire-ssd-hdd-optimisation>**

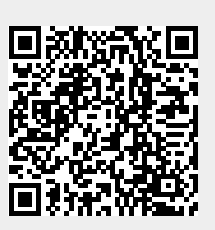

Last update: **2023/10/12 01:01**